E8257C-07

# SERVICE NOTE

Supersedes: None

# E8257C PSG Analog Signal Generator

Serial Numbers: [0000A00000 / 9999Z99999]

# Adding a LB fast pulse option 1E6 To E8257C

To Be Performed By: Agilent-Qualified Personnel Only Agilent installable, not customer installable.

# Parts Required:

| P/N         | Description           | Qty. |
|-------------|-----------------------|------|
| E8251-60112 | Micro deck assy-1E6   | 1    |
| E8251-20032 | W76, cable A12 to A31 | 1    |
| 0515-0372   | M3 x 0.5 8mm screw    | 2    |

#### **Situation:**

To provide the ability to add a LB fast pulse (option 1E6) to E8257C at Agilent service centers.

# **Solution/Action:**

Installation of this option requires using information in the Assembly Replacement and Replaceable Parts sections of the Service Guide for PSG Signal Sources Generator (E8251-90259) and having access to the PC LAN and a valid IP address. There are 4 parts to installing the attenuator option 1E1.

- I. Order and install hardware
- II. Contact customer support to update the instrument's files

# ADMINISTRATIVE INFORMATION

| SERVICE NOTE CLASSIFICATION: |                                                               |                                                                  |  |
|------------------------------|---------------------------------------------------------------|------------------------------------------------------------------|--|
| MODIFICATION AVAILABLE       |                                                               |                                                                  |  |
| ACTION<br>CATEGORY:          | AGREEABLE TIME                                                | X PERFORMANCE ENHANCEMENT [[]] SERVICE / RELIABILITY ENHANCEMENT |  |
| LOCATION<br>CATEGORY:        | [[]] CUSTOMER INSTALLABLE<br>[[]] ON-SITE<br>X SERVICE CENTER | AVAILABLE UNTIL: 2 years before End of support                   |  |
| AUTHOR: SN PRODUCT LINE: 15  |                                                               |                                                                  |  |
| ADDITIONAL INFORMATION:      |                                                               |                                                                  |  |

© AGILENT TECHNOLOGIES, INC. 2004 PRINTED IN U.S.A.

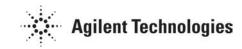

Page 2 of 2 E8257C-07

- III. Adjust and performance test the instrument.
- IV. Pricing

#### **Hardware installation procedure:**

- 1. Order the part number from the parts list above.
- 2. Remove the outer and inner covers following the steps are outlined in the Assembly Replacement section of the Service Guide.
- 3. Remove the W37, cable going between A23 LB Coupler to A31 (Output).
- 4. Remove cables as necessary from the LB fast pulse assembly and install the LB fast pulse assembly in the instrument using the Replaceable Parts section of the Service Guide as a reference.
- 5. Hardware installation is complete after connecting the pulse mod. semi-ridge cable, W75 to the A23 LB Coupler, W16 to W16/A11J204, W76 and W69 ribbon cable to W69/A26J14 on the MID Assembly and the fast pulse, A12 securely screwed to the instrument.

## **Updating files:**

Updating the files requires the instrument be connected to a PC LAN that can be accessed by the support engineer. The PC LAN can be inside or outside the Agilent's firewall.

6. Notify the support engineer by email at PGU, SOURCES of the

model number xxx,

serial number xxx,

with options xxx installed,

will be connected to the PC LAN at IP address xxxxxxx,

and needs option 1E6 installed.

the date and time the instrument will be available on the PC LAN for updating

The support engineer will then reply letting you know if they are available on that date to do the updating.

- 7. To be able to access the instrument, the IP address, Subnet Mask, and Default Gateway must be loaded in to the instrument. After the instrument is connected to the PC LAN and turned on, the support engineer will be able to access it from his desk and update the files.
- 8. On the agreed upon date, connect the instrument to the PC LAN, turn it on and leave it for 24 hours or until notified the file update is complete.

# **Adjustments and Performance Testing:**

9. Perform the Adjustments and Performance tests listed in the Post Repair section of the Service Guide for replacing the A12 .

#### **Pricing:**

The price for upgrading to 1E1 may very from service center to service center. But the minimum price the customer is to be charged for adding option 1E1 (parts and labor) must be equal to the price the customer would have paid if the option were purchased with the instrument. The service center may choose to charge more than the price paid for the option at the time the instrument was purchased.

Example: Opal price for option 1E6 at time of purchase is \$3563.00 Upgrade cost ≥ \$3563.00

## **Estimated Time:**

Hardware installation: 2 Hrs

Adjustments and performance tests: 2 Hrs